## **4. TRAN - COMO REALIZAR UMA CONSULTA DE AGENDAMENTOS**

## **01. VISÃO GERAL**

Ao acessar o **TOTVS Agendamentos**, clique ícone do menu lateral, **Consulta.**

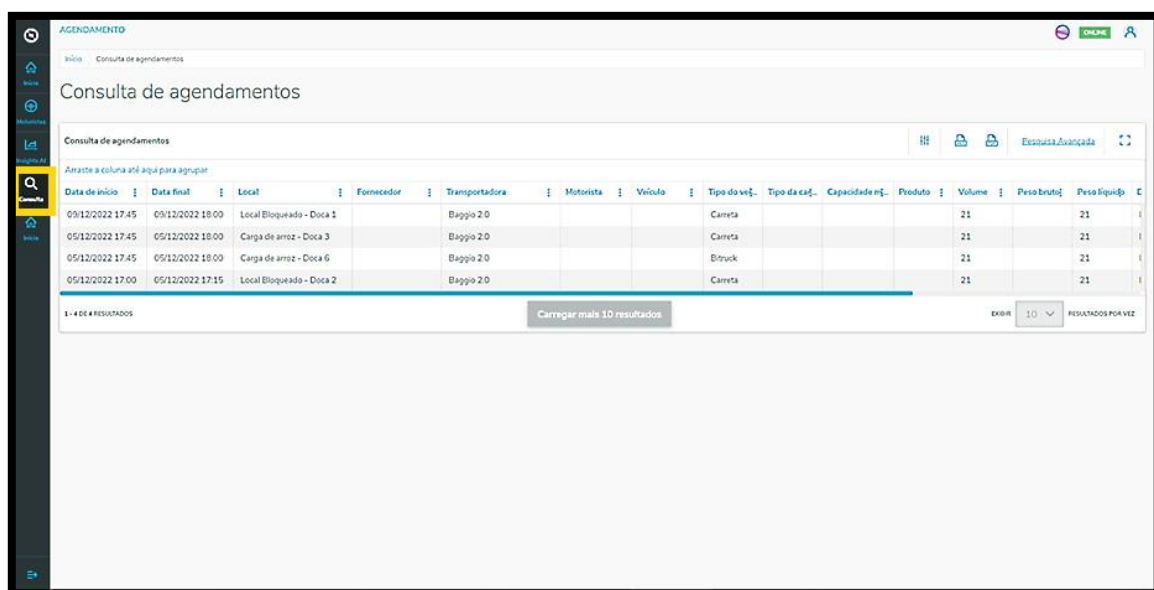

Na tela **Consulta de agendamentos** é possível visualizar os agendamentos realizados.

Na tabela são exibidos todos os detalhes dos agendamentos que foram gerados nas colunas: Data de início, Data final, Janela, Local, Fornecedor, Transportadora, Motorista, Veículo, Tipo de veículo, Tipo de carroceria, Volume, Peso bruto, Peso líquido, Documentos e Situação (contendo diferente tipos de status).

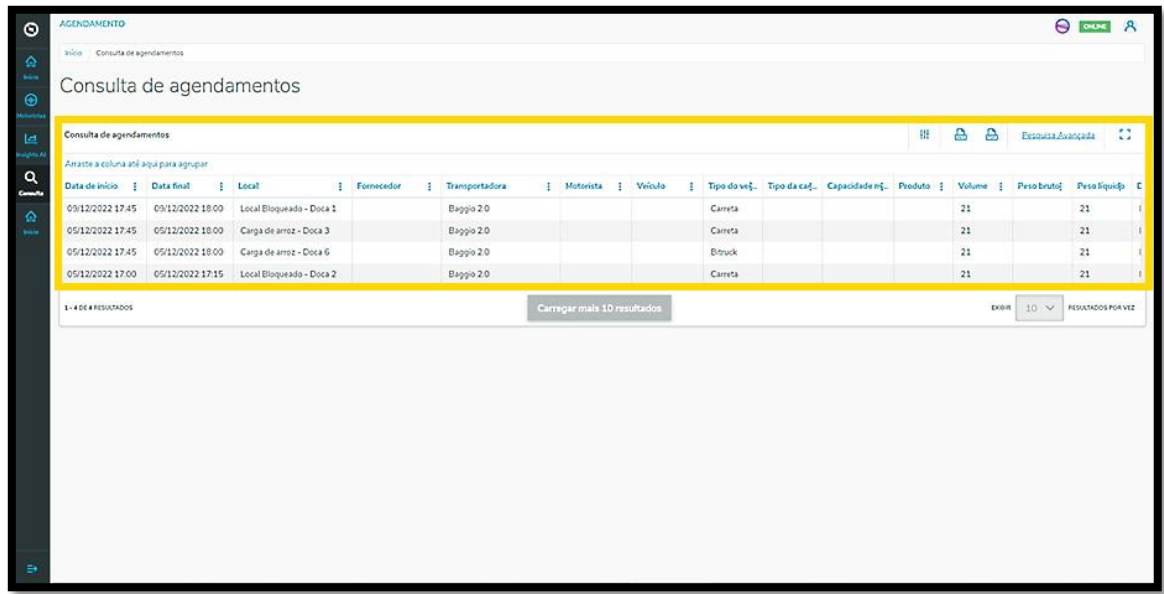

Para realizar uma consulta é possível utilizar a pesquisa avançada.

Para isso, basta clicar no botão **Pesquisa Avançada**.

 $\circ$ 

## **4. TRAN - COMO REALIZAR UMA CONSULTA DE AGENDAMENTOS**

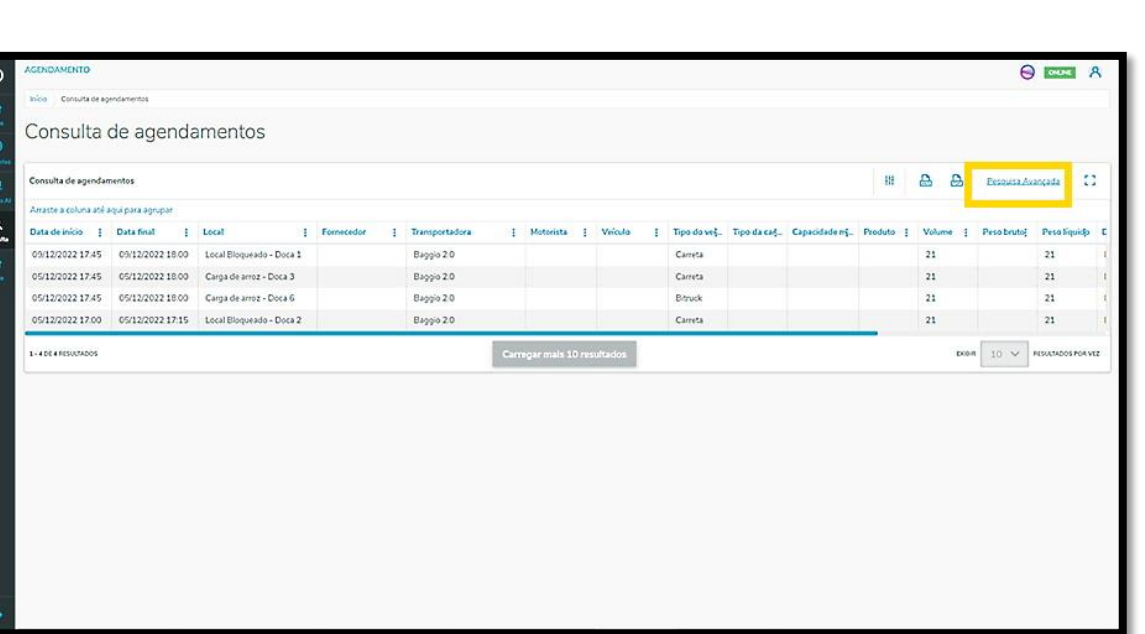

Então, é exibida a tela **Pesquisa Avançada** com as opções de filtro: **Data, Status, Fornecedor, Local, Veículo** e **Carroceria.**

Assinale a caixa de seleção do(s) filtro(s) que deseja aplicar e clique no botão **Aplicar filtros**.

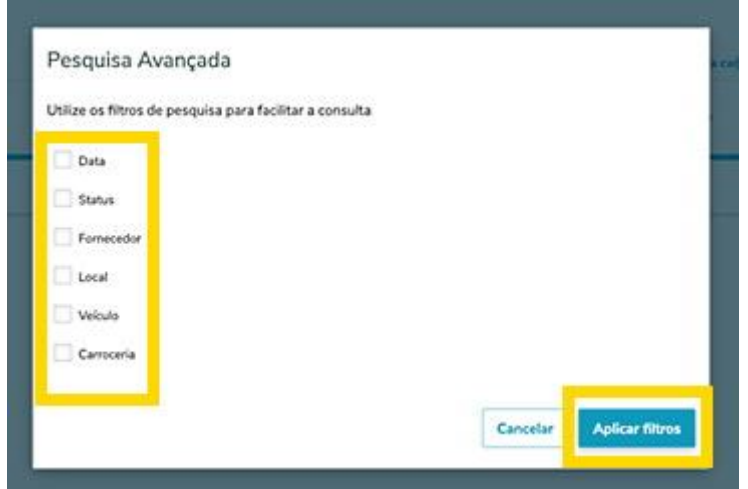